# **COBY**®

MP-C756

# USER'S MANUAL DIGITAL AUDIO/VIDEO PLAYER

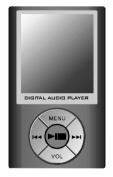

C oby Ele ctronic s Corp. 56-65 Rust Street Maspeth, NY 11378

www.cobyusa.com www.ecoby.com Please read manual before operation

Technical Support Hours Monday to Friday, 8:30 AM-9:00 PM EST Saturday to Sunday, 9:00AM-5:30 PM EST Call: 800-681-2629 or 718-416-3197

Download from Www.Somanuals.com. All Manuals Search And Dewnload:om

### CONTENTS

| FI | ΕA | ΤL | JR | ES |
|----|----|----|----|----|
|    |    |    |    |    |

| FEATURES                             | 2        |
|--------------------------------------|----------|
| PACKAGE CONTENTS                     | 3        |
| SAFETY INSTRUCTIONS                  | 4        |
| CHARGING YOUR PLAYER                 | 5        |
| USB DRIVER INSTALLATION              | 6        |
| LOCATION OF CONTROLS                 | 7        |
| Mp3 PLAYER                           | 7        |
| Display                              | 8        |
| BASIC OPERATION                      | 9        |
| Powering Your Player On or Off       | 9        |
| Connecting/Disconnecting Your Player | 9        |
| Transferring Files                   |          |
| Deleting Files                       | 10       |
| Main Menu/Navigation                 | 11       |
| Changing Directories                 | 11       |
| Volume Adjustment                    | 11       |
| PLAYER MODES                         | 12       |
| Mp3 Music Player                     | 12       |
| AMV Video Player                     | 16       |
| RECORD                               | 17<br>19 |
| PHOTO                                | 20       |
| FM Radio                             | 20       |
| SETUP<br>E-BOOK                      | 24       |
| FIRMWARE UPGRADE                     | 24       |
| SOFTWARE UTILITIES                   | 26       |
| SPECIFICATIONS                       | 28       |
| TROUBLESHOOTING                      | 20       |
| INCODESTICUTING                      | 21       |

1

- 512 MB Built-in Flash Memory
- 65,000 Color LCD Display
- Video Playback
- Mobile Music, Data, Document, and Picture Storage
- Multi-language Support (eg, English, Spanish, Chinese, Japanese, etc)
- Text and Photo Viewer
- Voice Recording
- Built-in FM Tuner
- Plug and Play: Supports Windows 98 SE (with included Installation CD), Windows ME, 2000, XP, and MAC OS X

2

- Digital Preset Equalizer: Normal, Bass, Jazz, Disco, Rock, and Pop
- Mini-USB Port for Fast File Transfers
- Built-in Rechargeable Lithium-Ion Battery
- Upgradeable Firmware

### PACKAGE CONTENTS

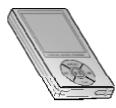

Mp3 player

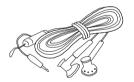

Earphones w/neck strap

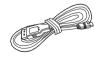

USB Extension Cable

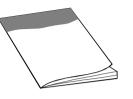

User's Manual

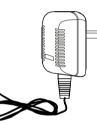

A/C Adapter

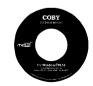

Installation CD (for Windows 98 SE)

# SAFETY INSTRUCITONS

1.Read these instructions carefully. Keep these instructions for future reference. 2.Heed all warnings and follow all instructions.

- 3.Do not expose to water or moisture.
- 4.Clean only with a dry cloth.
- 5.Do not install near any apparatus that produces heat such as stoves, radiators, amplifiers, etc.
- 6.Do not force the power plug into a wall outlet. If the plug provided does not fit into your outlet, consult an electrician for replacement of the obsolete outlet. (A polarized plug has two blades where one is wider than the other; the wide blade is provided for your safety.)
- 7.Do not place heavy objects on the power cord. Protect the cord from being walked on, pinched by objects, or torn and exposed to liquids (especially at plugs, convenience receptacles, and the point at which they exit from the device).
- 8. Use only with attachments/accessories specified by the manufacturer. Use of attachments/accessories not recommended by the product manufacturer may be hazardous.
- 9.Unplug the device during lightning storms. Unplug the device and remove any batteries when the device will be unused for long periods of time.
- 10.Do not use this device near water. Do not place objects filled with liquids (eg, vases) on the device.
- 11.Do not use headphones/earphones while cycling, driving, or operating a motorized vehicle.
- 12.Do not use headphones/earphones at high volume.
- 13.D o not drop or otherwise subject the device to impact. Physical impact may result in loss of data. Users are responsible for creating backups of their data. Coby Electronics cannot be held liable or be otherwise responsible for loss of data.
- 14.Do not disconnect the USB cable or turn off the device while transferring files to or from your device. Data loss may occur as a result.
- 15.Do not open or attempt to repair this device. Refer all repairs to authorized service personnel.

#### Protect your ears:

Hearing experts advise against the constant use of personal stereo equipment played at high volumes. Constant high-volume use can lead to hearing loss. If you experience ringing in your ears or hearing loss, discontinue use and seek medical advice.

For recycling or disposal information about this product, please contact your local authorities or the Electronics Industries Alliance: <a href="http://www.elac.org">www.elac.org</a>

WARNING: Handling the cord on this product will expose you to lead, a chemical known to the State of California to cause cancer, and birth defects or other reproductive harm.

Download from Www.Somanuals.com. All Manuals Search and Download.

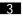

Your player operates on a built-in rechargeable lithium-ion battery. When charging your player, make sure that the POWER ON/OFF switch is set to the ON position and that the automatic Power off option in the Setup menu is set to "0". See the <u>Setup</u> section for instructions on how to set the automatic Power off option.

There are two ways to charge your player:

• Charge through your computer's USB port.

Your player will be charged while it is connected to a powered-on computer regardless of whether your player itself is powered on or off. For instructions on how to connect your player to a computer, see the section <u>Connecting/Disconnecting Your Player</u> in this manual.

• Charge through the provided A/C adapter.

When the A/C adapter is plugged into an electrical outlet, the red charge lamp will light up to indicate that power has been connected. Connect the adapter to your player's USB port. The green charge lamp will light up to indicate that your player is being charged. When charging is complete, the green charge lamp will dim or turn off. If you are using Windows 98 SE, you must install the USB driver update utility.

1.Place the Installation CD in your computer's CD-ROM drive.

- 2.In My Computer, double-click the disc drive (D:) icon (where D: is your CD-ROM drive).
- 3.Find and double-click "Win98Driver.exe" to start the installation process. A setup dialog window will appear on the screen.
- 4.Follow the on-screen instructions. When setup is complete, restart your computer.

USB driver installation is not necessary if you are using Windows Me/2K/XP or Mac OS X version 10.2.6 or above. Simply connect your player to the computer; the operating system will then take a moment to set up and a removable disk icon will appear in "My Computer." (For Mac OS X users, a removable disk icon will appear on the "Desktop.")

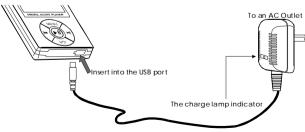

7

### LOCATION OF CONTROLS

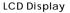

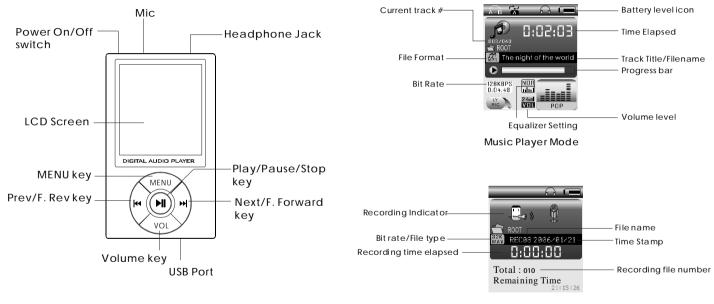

Recording Mode

## **BASIC OPERATION**

### Powering Your Player On or Off

To Power On:Set the POWER ON/OFF switch to the ON position, then press and hold the M key until your player turns on. To Power Off:Press and hold the M key until your player turns off. If your player's software freezes, you may set the POWER ON/OFF switch to the OFF position.

Note: Your player has power-saving features that will turn off your player, turn off the screen, or place it in sleep mode automatically after a period of inactivity. To wake your player from sleep mode, press and hold the M key. See the Setup section for instructions on how to set the power-saving features' options.

### Connecting/Disconnecting Your Player

To connect your player to a computer:

1.Plug the large end of the USB cable into the computer's USB port. 2.Power on your player.

3.Plug the other end of the USB cable into your player's mini-USB

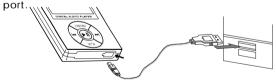

To safely disconnect your player from a computer:

1.Double-click the green arrow in the taskbar located at the bottom-right of the computer's screen. A "Safely Remove Hardware" window will appear.

2.In the list of hardware devices, double-click on "USB Mass Storage Device". A "Stop a Hardware Device" window will appear.

3.Click the OK button. You may now safely disconnect your player from the computer. Download from Www.Somanuals.c

# **BASIC OPERATION**

#### **Transferring Files**

To transfer files between your player and a computer:

- 1. Connect your player to the computer with the USB cable.
- 2. Open Windows Explorer on the computer.
- 3.Select the files you want to transfer and drag-and-drop them to the removable disc icon (ie, your player). You can also transfer files from your player to a computer. Do not disconnect your player while it is transferring files. Doing so may corrupt or damage the firmware and/or files on your player. If your player is accidentally disconnected while it is transferring files and does not work properly, power your player off using the ON/OFF switch and then power your player on again.

### **Deleting Files**

To delete files from within your player, enter MP3, AMV, VOICE, or PHOTO mode (these modes may be accessed from the Main menu).

While your player is paused, press the MENU key to access the submenu.

1. Highlight then select "Delete".

2. Highlight then select the file you want to delete.

3. Highlight then select "Delete". You may also choose to delete all files listed by selecting "Delete all".

Note: The files available to be deleted are dependent on the mode that your player is in. Music files may be deleted in MP3 mode, movie files in AMV mode, etc.

You may also choose to delete files from your player through your computer while the two are connected. If you delete files in this manner, make sure you disconnect your player using the process described in the Connecting/Disconnecting Your Player section.

Download from Www.Somanuals.com. All Manuals Search And Download.

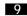

### BASIC OPERATION

#### Main Menu/Navigation

When your player is powered on, it will enter the Main menu directly.

To return to the Main menu at any time, press and hold the MENU key.

The Main menu consists of eight items: Music, AMV, RECORD, VOICE, FM Radio, PHOTO, SETUP, and E-BOOK. For a detailed description of each item, see the Player Modes section in this manual.

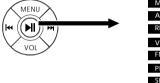

| Music    |
|----------|
| AMV      |
| RECORD   |
| VOICE    |
| FM Radio |
| PHOTO    |
| SETUP    |
| E-BOOK   |

- To change which item is highlighted, press 🔫 or 🛏.
- To select an item, press the MENU key.

### **Changing Directories**

To change directories within your player, enter Music, AMV, VOICE, or PHOTO mode (these modes may be accessed from the Main menu).

1.While your player is paused, press the MENU key to access the submenu.

2. Highlight then select "Local folder".

3.Highlight then select the folder you would like to change to. Volume Adjustment

11

The volume level may be adjusted while your player is in Music, AMV, or VOICE mode. First, press the VOL key (the VOL indicator will start blinking), and then press the ► key to increase the volume, or press the text key to decrease the volume. Press the VOL key again to exit the volume adjustment mode.

# PLAYER MODES

The following player modes may be selected from the Main menu: Music, AMV, RECORD, VOICE, FM Radio, PHOTO, SETUP and E-BOOK

To access the Main menu at any time, press and hold the MENU key.

### Music Player(MP3 and WMA)

To enter the Music mode: From the Main menu, highlight and select the item Music. (To access the Main menu at any time, press and hold the MENU key.)

The music player will find and play MP3, WMA, AMV, and MTV files loaded on your player.

- •To play a track, press the ▶ key.
- To pause/stop a track, press the 🕨 key while a track is playing.
- To select the previous track, press
- To select the next track, press ►► .

When you are in MP3 mode, the LCD will display the information illustrated below: Repeat mode

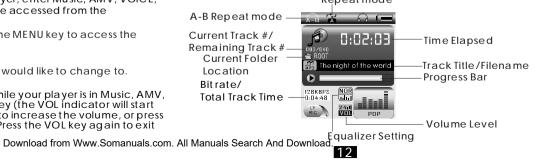

### **Music Player Options**

To access the Music Player Options menu, press the MENU key during playback. To exit the menu and return to the Music Player mode, press the M key.

Highlight and select one of the following items to set its options: Repeat, Equalizer, Tempo rate, Replay, Replay times, or Replay gap.

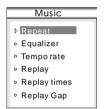

# **PLAYER MODES**

#### Repeat.

Presside or be to select one of the following repeat functions:

Normal (plays all tracks in order once)

Repeat One (repeats current track)

Folder (plays all tracks in the current folder once)

**B**Repeat Folder (repeats tracks in current folder)

Repeat All (repeats all tracks)

Random (plays tracks in current folder in random order)
Intro (plays the first 10 seconds of all tracks in the current folder)

#### Equalizer

The equalizer presets allow you to change the way music sounds on your player. Presside or >> to select one of the following preset options: Natural, Rock, Pop, Classic, Soft, Jazz, or DBB.

#### Tempo rate

This setting changes the speed at which your music plays (tempo only affects music and voice files). Press I for slower playback or I for faster playback. A Tempo rate setting of "0" will play music at normal speed.

#### Replay

This setting will put your player in A-B Repeat mode (i.e., repeat a music track segment). After you have selected "Replay" during music playback, the A will be blinking on the A-B Repeat mode icon. 1.Set the beginning of the track segment to be repeated by pressing the **>>**1 key. The B will start to blink on the A-B Repeat mode icon.

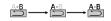

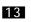

2.Set the end of the track segment to be repeated by pressing the  $\rightarrow$  key again.

The segment you have selected will then play in a loop for the number of times specified in "Replay times" (see Replay times below for more information). You can also set how much time elapses between loops in "Replay gap" (see Replay gap below for more information).

Note: It is possible to append a voice recording to the end of an A-B Repeat loop. This voice recording will become part of the A-B Repeat loop.

- 1.While the A-B Repeat loop is playing, press → to begin voice recording.
- 2.To stop voice-recording, press ►► again.

The A-B Repeat loop will now resume with the addition of the new voice recording.

You may exit A-B Repeat mode at any time by pressing the MENU key.

*Replay times.* Sets how many times your player will repeat track segments specified in A-B Repeat mode (1x to 10x).

*Replay gap.* Sets the duration of time (in seconds) your player will pause between A-B Repeat loops (1 to 10).

# **PLAYER MODES**

#### AMV Video Player

To enter the AMV mode: From the Main menu, highlight and select the item AMV. (To access the Main menu at any time, press and hold the MENU key.)

The AMV video player will find and play any AMV video files loaded on your player. Use the file-conversion software included on the installation disc to convert video files to the AMV format (see Included Software section).

- To play a track, press the ▶ key.
- To pause/stop a track, press the ► key while a track is playing.
- To select the previous track, press
- To select the next track, press ►►.

When you are in AMV mode, the LCD will display the information illustrated below:

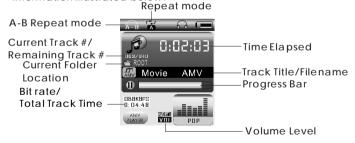

Repeat mode options may be set from the AMV Video Player submenu by pressing the MENU key while your player is paused. See Repeat in the MP3 Music Player Options section for more information.

Download from Www.Somanuals.com. All Manuals Search And Download.

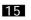

### RECORD

To enter the RECORD mode: From the Main menu, highlight and select the item RECORD. (To access the Main menu at any time. press and hold the MENU key.)

The voice recorder allows you to record sound from the microphone located on the top of your player.

- To start recording, press the ▶ key.
- To pause/stop recording, press the M key while your player is recording.
- To save the recording, press and hold the M key.
- To save the recording and return to the Main menu, press and hold the MENU key.

When you are in RECORD mode, the LCD will display the information illustrated below:

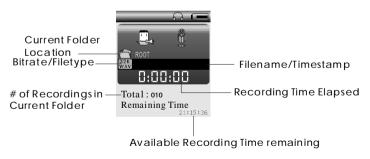

# PLAYER MODES

#### **VOICE Plaver**

To enter the VOICE mode: From the Main menu, highlight and select the item VOICE. (To access the Main menu at any time, press and hold the MENU key.)

The VOICE player will find and play any WAV files loaded on your player. Its functionality is the same as the MP3 Music Player except that there is no A-B Repeat mode.

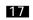

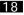

# PLAYER MODES

### PHOTO Viewer

To enter the PHOTO mode: From the Main menu, highlight and select the item PHOTO. (To access the Main menu at any time, press and hold the MENU key.)

The PHOTO viewer will find and display any JPG, GIF, or BMP files loaded on your player. The viewer can display photos with manual control or automatically as a slideshow (all photos in the current folder are displayed sequentially).

- •To display a photo or start the slideshow, highlight a file and press the **H** key.
- To return to the file list or stop the slideshow, press the 🕨 key.
- •To display the next photo manually, press while a photo is being displayed.
- •To display the previous photo manually, press I while a photo is being displayed

To change between slideshow and manual modes:

- 1.Press the MENU key to access the submenu
- 2. Highlight then select "play set".
- 3.For manual mode: Highlight then select "Manual play." Manual mode is now set.
- For slideshow mode: Highlight then select "auto play". Continue to the next step.
- 4.Press Ideor → to set how long each photo will be displayed for (in seconds), then press the MENU key.

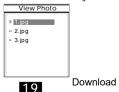

### FM Radio

To enter the FM RADIO mode: From the Main menu, highlight and select the item FM Radio. (To access the Main menu at any time, press and hold the MENU key.)

The FM Radio mode allows you to listen to (and save) FM radio broadcasts. Press the III and III keys to manually adjust the station tuner. Press and hold the IIII and IIII keys to automatically scan to the next station. Press the III key to cycle through the "Favorite Stations" preset list.

To access the FM Radio options menu, press the MENU key. To exit the menu and return to the FM Radio mode, press the ►1 key.

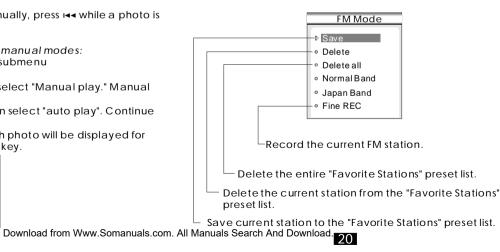

### SETUP

To access the SETUP menu: From the Main menu, highlight and select the item SETUP. (To access the Main menu at any time, press and hold the MENU key.)

In the SETUP menu, highlight and select one of the following items to set its options: Record time, LCD set, Language, Power off, Replay mode, Online mode, Memory info, Firmware version,

or Firmware upgrade.

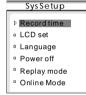

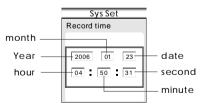

- To change the selected field, press the VOL key.
- To change the value of a selected field, press the IMM and PMI keys.
- To return to the SETUP menu, press the 🖬 key.

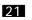

Download from Www.Somanuals.com. All Manuals Search And Download.

# PLAYER MODES

### LCD set

 $\mathsf{LCD}\xspace$  set allows you to set the brightness and black level of the  $\mathsf{LCD}\xspace$  screen.

To set the brightness:

- Highlight and select "Brightness".
- Press III or >>> to adjust the brightness of the screen (0 is dimmest, 15 is brightest), then press the MENU key.

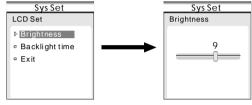

To set the Backlight time:

- Highlight and select "Backlight time".
- Press the I< and → I keys to adjust the amount of time (in seconds) that the LCD backlight will remain on after a key press. A setting of "0" will keep the LCD backlight on always.

### Language

Language setup allows you to set the language of your player. Supported languages are Simple Chinese, English, Traditional Chinese, Korean, Japanese, French, German, Italian, Dutch, Portuguese, Spanish, Swedish, Czech, Danish, Polish and Russian. Power off

Power off setup allows you to set the power-saving features of your player. Off Time specifies the amount of time (in seconds) vour player can be left idle before it automatically shuts off. Sleep Time specifies the amount of time (in seconds) your player can be left idle before your player enters a power-saving sleep mode. To wake your player from sleep mode, press and hold the MENU key.

Note: A setting of "0" will disable these power-saving features. Replay mode

Replay mode setup allows you to choose whether your player inserts a pause between tracks during Manual replay or Auto replay.

Online mode

Online mode setup allows you to choose between Multi-drive, Normal Only, and Encrypted Only modes. A partitioning/ encryption software tool(not included) is necessary to use these features.

Memory info

The memory info screen displays both the total amount of memory available and the percentage of memory used. Firmware version

The firmware version screen displays the current version of the firmware installed on your player.

### Firmware upgrade

See the Firmware Upgrade section for instructions on how to upgrade the firmware of your player.

# **PLAYER MODES**

### E-BOOK Reader

To enter the E-Book mode: From the Main menu, highlight and select the item E-BOOK. (To access the Main menu at any time, press and hold the MENU key.)

The E-Book reader can read any text files in the TXT format loaded on your player. The E-Book reader's functions are:

- Dir Select: Selects a directory for your player to find TXT files
- File Select: Selects and loads a file for your player to read. You must load a file here for your player to read
- Text Read: Displays the loaded TXT file. Press I or I in this mode to scroll through the TXT document. Press the ▶ key to return to the E-Book reader menu

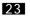

Download from Www.Somanuals.com. All Manuals Search And Download.

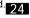

### FIRMWARE UPGRADE

# SOFTWARE UTILITIES

#### IMPORTANT:

Make sure your player is either attached to a power source or has been fully charged before upgrading your firmware. Do not disconnect your player from your PC or otherwise interrupt the upgrade processding so could damage your player and render it inoperable.

Firmware updates may be found at <u>www.cobyusa.com</u>. Check this site periodically for new updates. Firmware updates may add new functionality to your player.

Follow these instructions to upgrade your firmware.

- 1. Download the latest firmware upgrade file from the Coby website.
- 2. Connect your player to your computer using the USB cable.
- 3.Run the Mp3 Player Upgrade Tool utility from the START menu on your computer (this utility can be found in the installation CD).
- 4. Click "Select new Firmware Upgrade file" to select the downloaded firmware upgrade file then click "Start Upgrade".
- 5. Disconnect your player from your computer when the upgrade is complete.

The software utilities allow you to convert video files to formats recognized by your player. Install these utilities on your computer from the Installation CD included with your player.

#### Movie Convert Tool

The Movie Convert Tool allows you to convert video files to the MTV or AMV format recognized by your player.

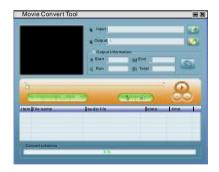

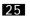

# SOFTWARE UTILITIES

### **SPECIFICATIONS**

- 1.Run the Movie Convert Tool utility from the START menu on your computer.
- 2.Find and select the video file that you would like to convert in the INPUT field.
- 3.Find and select the directory location that you would like to save the converted file to.
- 4.Click the 2 button to run the conversion process.

### **Technical Specifications**

| External size    | 1.65" × 2.83" × 0.59"(WHD) |  |
|------------------|----------------------------|--|
| Weight           | 1.4 oz                     |  |
| Display screen   | OLED 65K color             |  |
| Connection to PC | USB 1.1                    |  |
| Memory           | 512MB                      |  |
| Power supply     | Li-ion Battery             |  |
| Recording        | SP/LP                      |  |
| Audio formats    | MP3, WMA                   |  |
| FM radio         | 87.5MHz-108MHz             |  |
| Temperature      | 23° F - 104° F             |  |

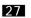

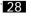

### TROUBLESHOOTING

This troubleshooting guide aims to save you time in case you experience any inconvenience with this digital audio player. If you are still having difficulty, please contact Technical Support.

My player does not work.

1.Ensure that the ON/OFF switch is set to the ON position.

2.Ensure that the battery is charged.

File transfer failure.

1.Ensure that the USB driver has been installed correctly on the PC.

2. Ensure that the USB cable is attached securely to both the PC and your player.

3.Ensure that your player's memory capacity limit has not been reached.

4.Ensure that the battery is charged.

Poor sound quality or no sound.

1.Ensure that the volume level is not set to "0".

2.Ensure that your headphones are attached securely to the headphone jack.

3.Poor sound quality may result from corrupt or poorly encoded music files. Try downloading the music file again or encoding the file at a higher bitrate. The recommended minimum bitrates for this player is 128 kbps for Mp3 files and 64 kbps for WMA files.

Can't find any music files.

1.Ensure that audio files have been transferred to your player.

2.Ensure that the audio file is of a compatible format (Mp3 or WMA).

The screen displays nothing.

1.Please call Technical Support for a Hot-key reboot.

Technical Support

Hours: Monday to Friday, 8:30 AM - 9:00 PM EST

Saturday to Sunday, 9:00 AM - 5:30 PM EST

Phone:800-681-2629 or 718-416-3197

Email: techsupport@cobyusa.com

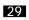

Free Manuals Download Website <u>http://myh66.com</u> <u>http://usermanuals.us</u> <u>http://www.somanuals.com</u> <u>http://www.4manuals.cc</u> <u>http://www.4manuals.cc</u> <u>http://www.4manuals.cc</u> <u>http://www.4manuals.com</u> <u>http://www.404manual.com</u> <u>http://www.luxmanual.com</u> <u>http://aubethermostatmanual.com</u> Golf course search by state

http://golfingnear.com Email search by domain

http://emailbydomain.com Auto manuals search

http://auto.somanuals.com TV manuals search

http://tv.somanuals.com